# Capítulo 1: Introducción al producto

Gracias por comprar el transmisor i3ALLSYNC HDMI/USB-C. Esta sección le presentará el transmisor i3ALLSYNC HDMI/USB-C.

# Recomendación de hardware

Su dispositivo, que funcionará como transmisor, debe estar equipado con:

### **Transmisor HDMI:**

- 1. Puerto HDMI 1.4, admite hasta salida HDMI 1080p.
- 2. Puerto USB.

#### **Transmisor USB-C:**

1. Puerto USB-C (con DisplayPort)

Pantalla que funcionará como su receptor:

- 1. La pantalla debe estar equipada con la aplicación i3ALLSYNC.
- 2. Solo compatible con el software i3ALLSYNC que está integrado en i3TOUCH, i3HUDDLE e i3SIXTY.
- 3. Su aplicación i3ALLSYNC debe tener al menos la versión 3.6.2.1.

### requisito de Wi-Fi

• Se requiere una red Wi-Fi de 2,4 GHz.

## Descripción de las funciones

### **Transmisor HDMI:**

• Botones

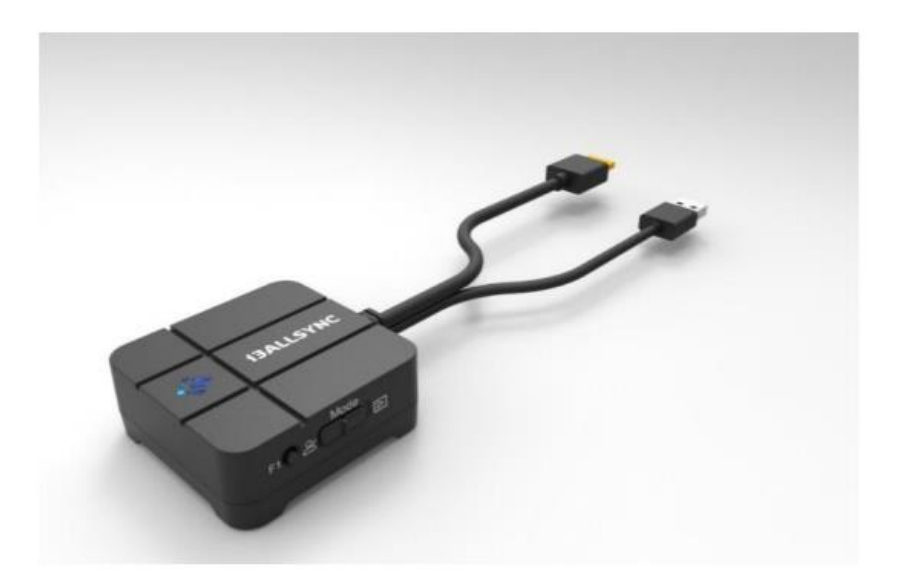

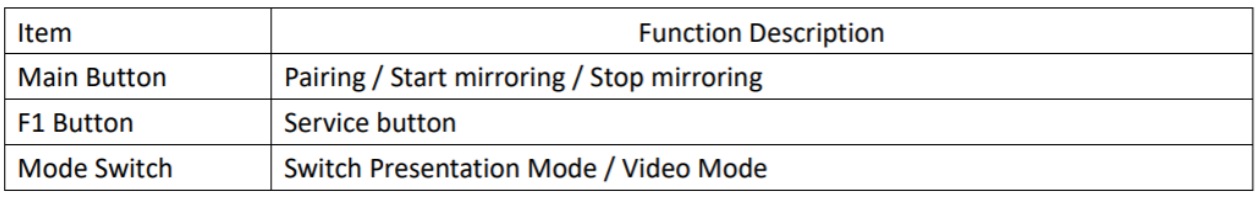

#### • [CONDUJO](https://docs.i3-technologies.com/__attachments/293077079/image-20201210-083124.png?inst-v=298fe462-df90-4716-b12a-64fef4b59ff7)

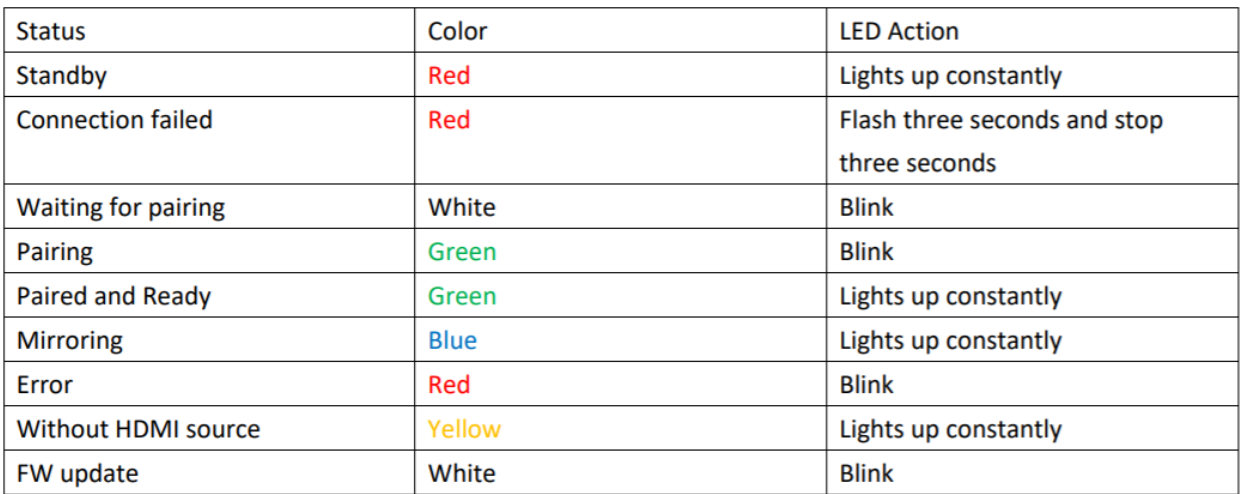

#### **Transmisor USB-C:**

• Botones

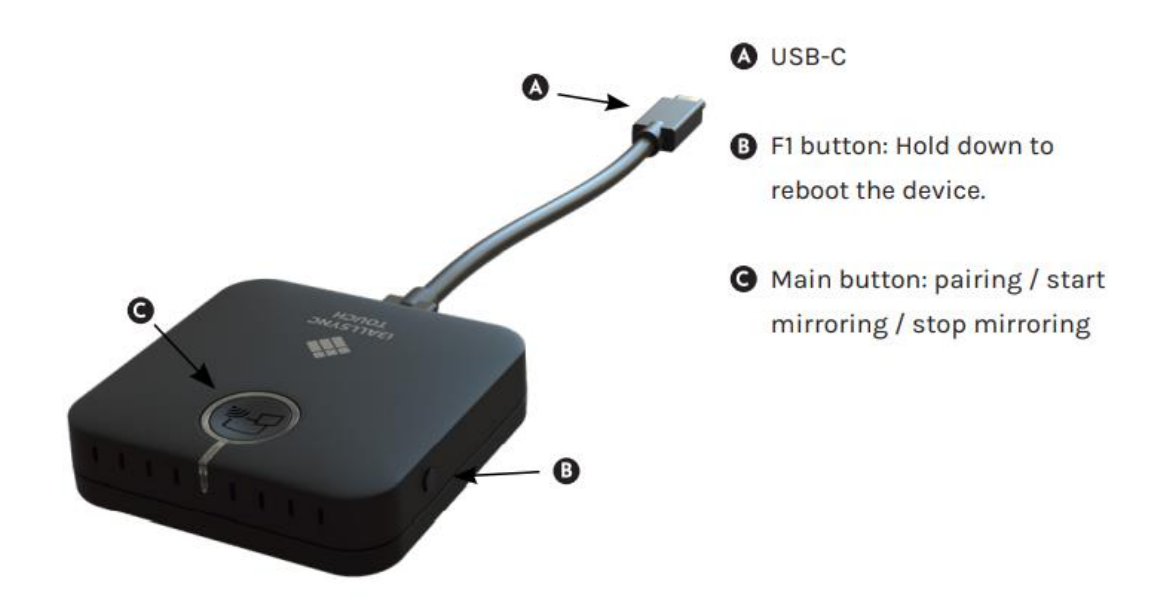

#### • CONDUJO

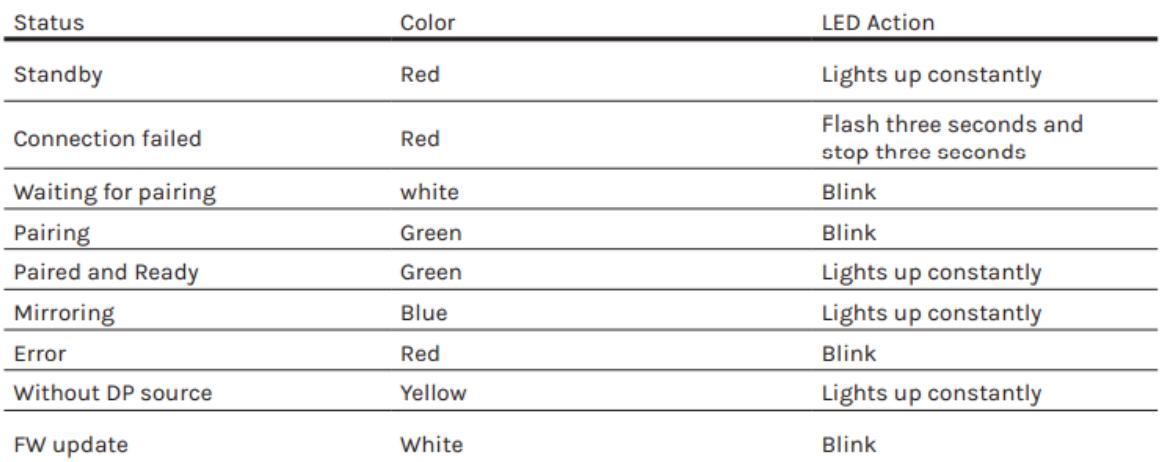

### Cómo conectarse

Conecte el transmisor i3ALLSYNC HDMI/USB-C a su dispositivo:

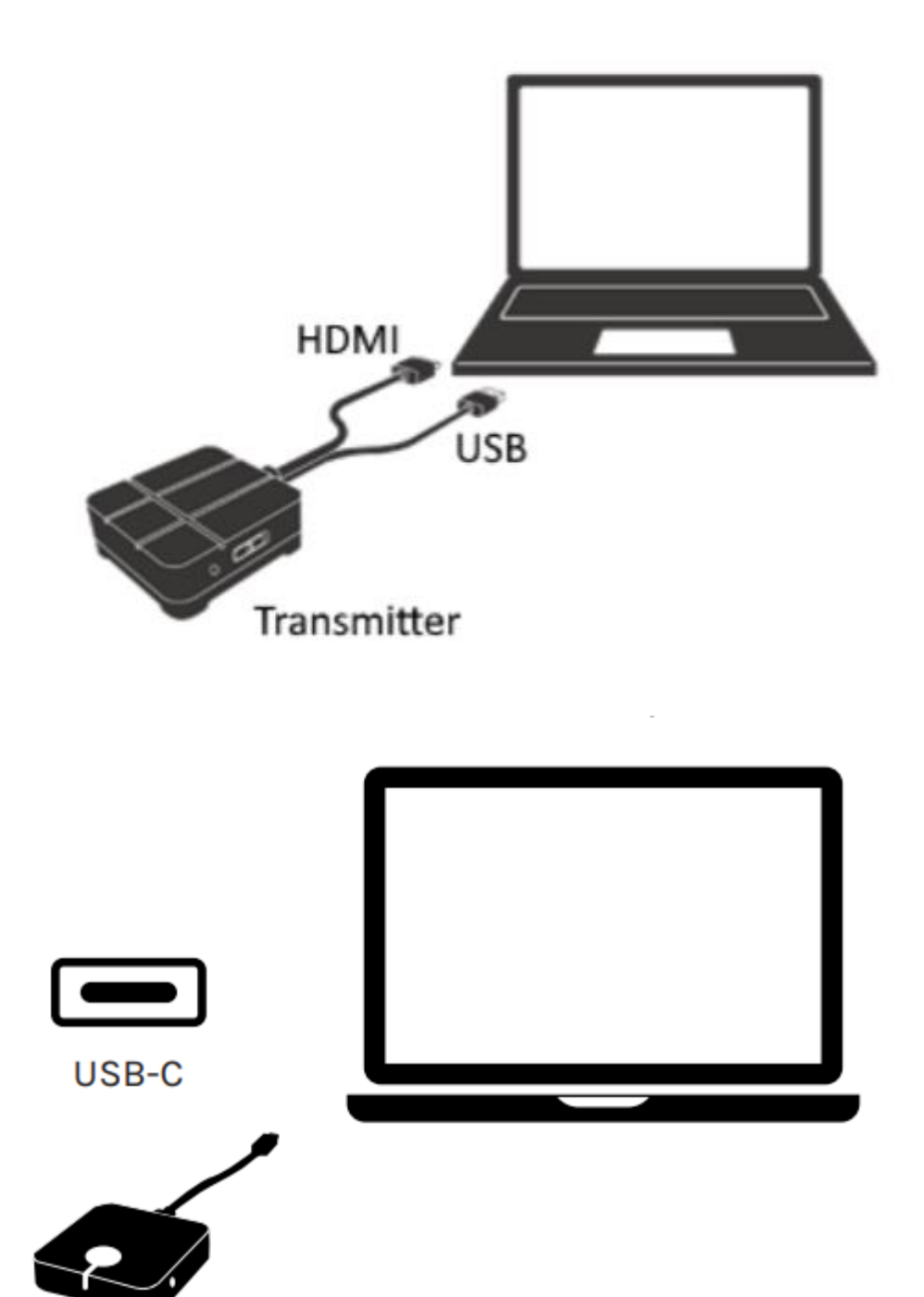

Transmitter

# Cómo emparejar el transmisor i3ALLSYNC HDMI/USB-C por primera vez

Cuando usa el transmisor i3ALLSYNC HDMI/Type-C por primera vez, debe realizar un breve proceso de emparejamiento antes de poder comenzar a compartir la pantalla. Tenga en cuenta que el proceso de emparejamiento solo debe realizarse una vez. Después de este proceso, simplemente puede conectar el transmisor HDMI/Tipo-C a su computadora portátil, presionar el botón principal y su pantalla se reflejará.

Hay dos formas de emparejar su transmisor i3ALLSYNC HDMI/USB-C.

#### **Emparejamiento inalámbrico:**

- 1. Conecte su transmisor i3ALLSYNC HDMI/USB-C a su **computadora portátil** .
- 2. Active su aplicación i3ALLSYNC en su i3TOUCH, i3HUDDLE o i3SIXTY:

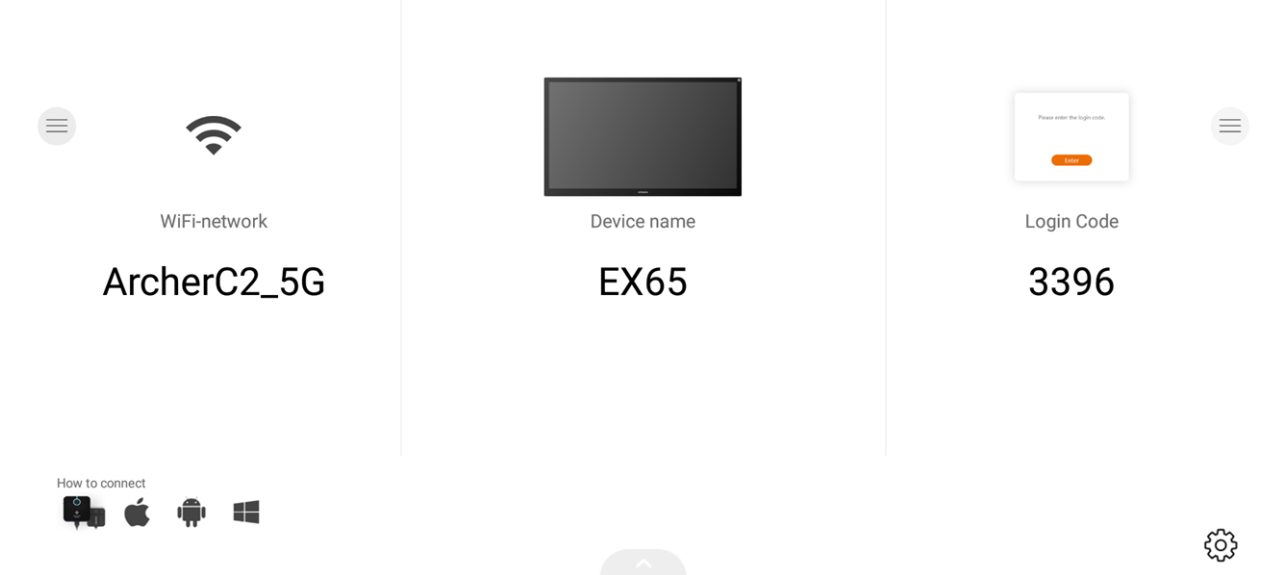

3. Abra el menú "Configuración" en la esquina inferior derecha. Elija la opción "Emparejar dongle".

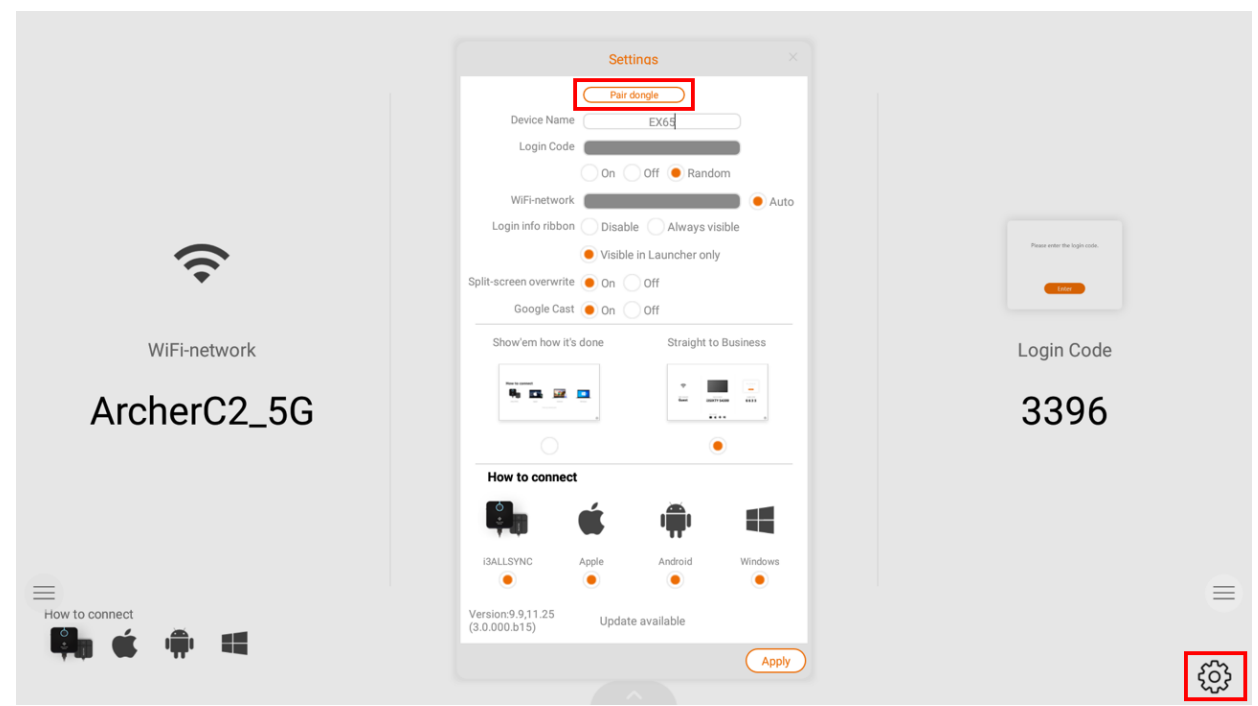

4. Siga los pasos indicados en su pantalla para finalizar el proceso de emparejamiento.

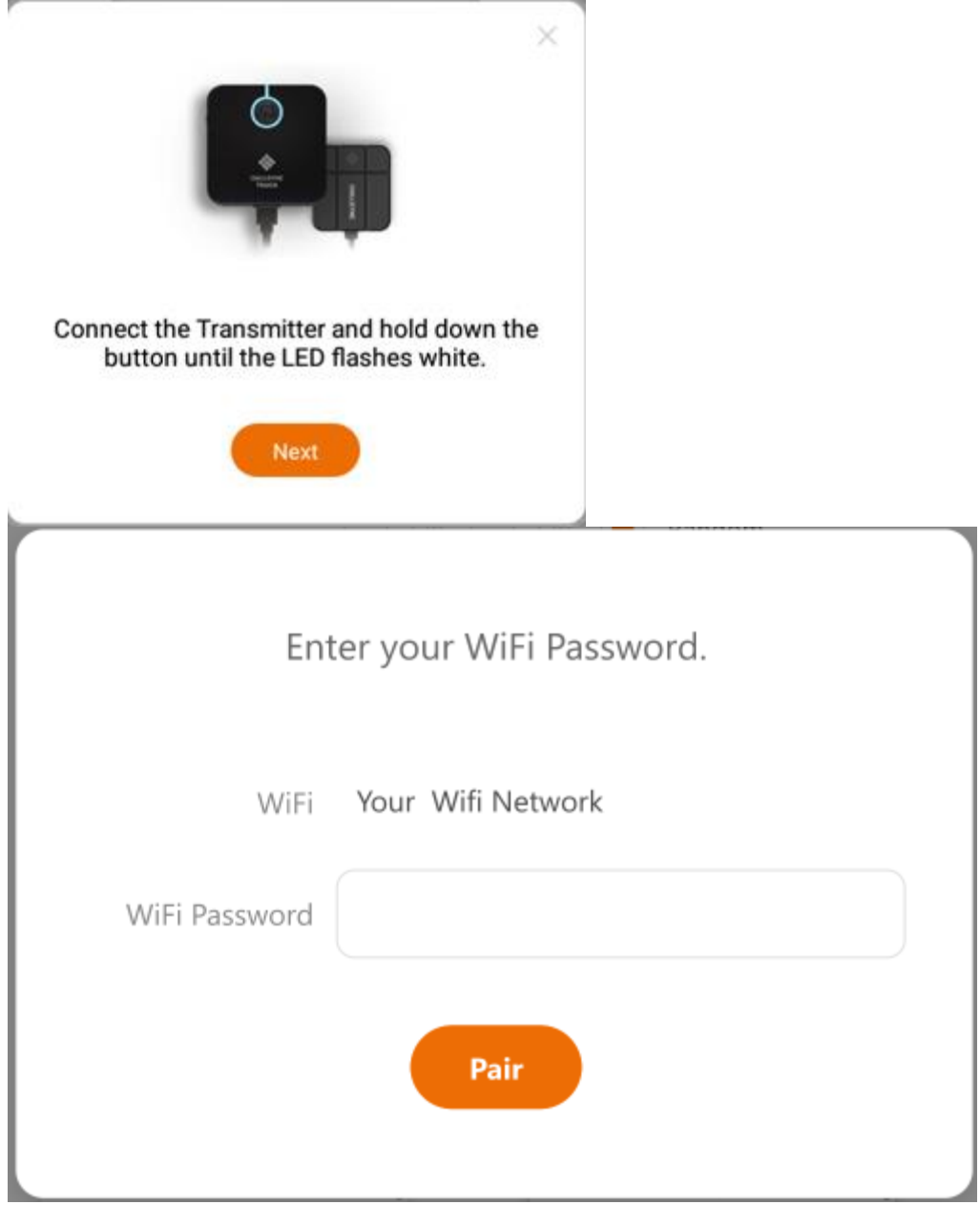

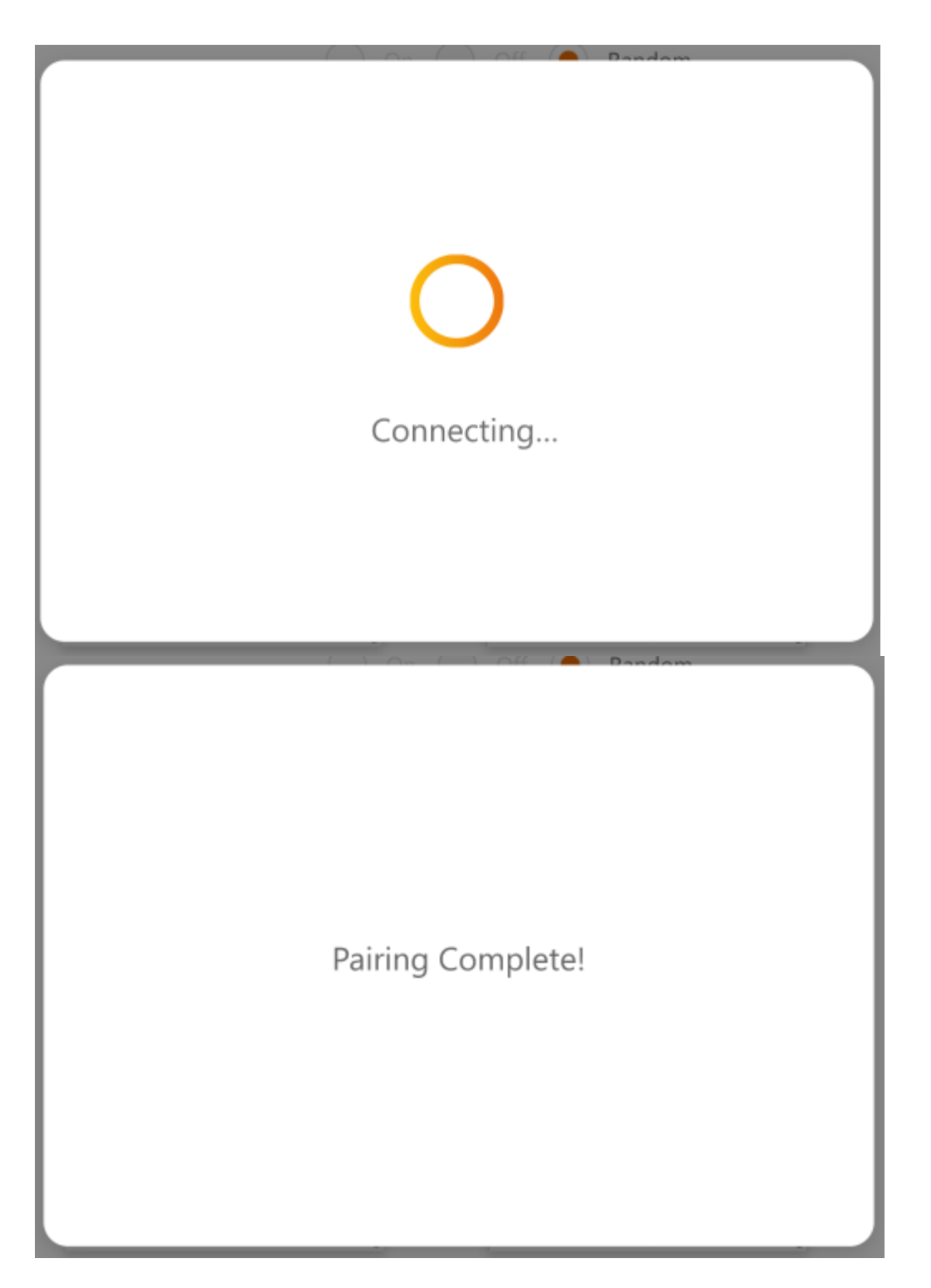

Después de este procedimiento, se completa el emparejamiento automático. Espere una luz verde constante, luego presione el botón principal y su pantalla se reflejará.

#### **Emparejamiento con cable:**

- 1. Conecte su transmisor i3ALLSYNC HDMI/USB-C a su **i3TOUCH, i3HUDDLE o i3SIXTY** .
- 2. Active su aplicación i3ALLSYNC en su i3TOUCH, i3HUDDLE o i3SIXTY:

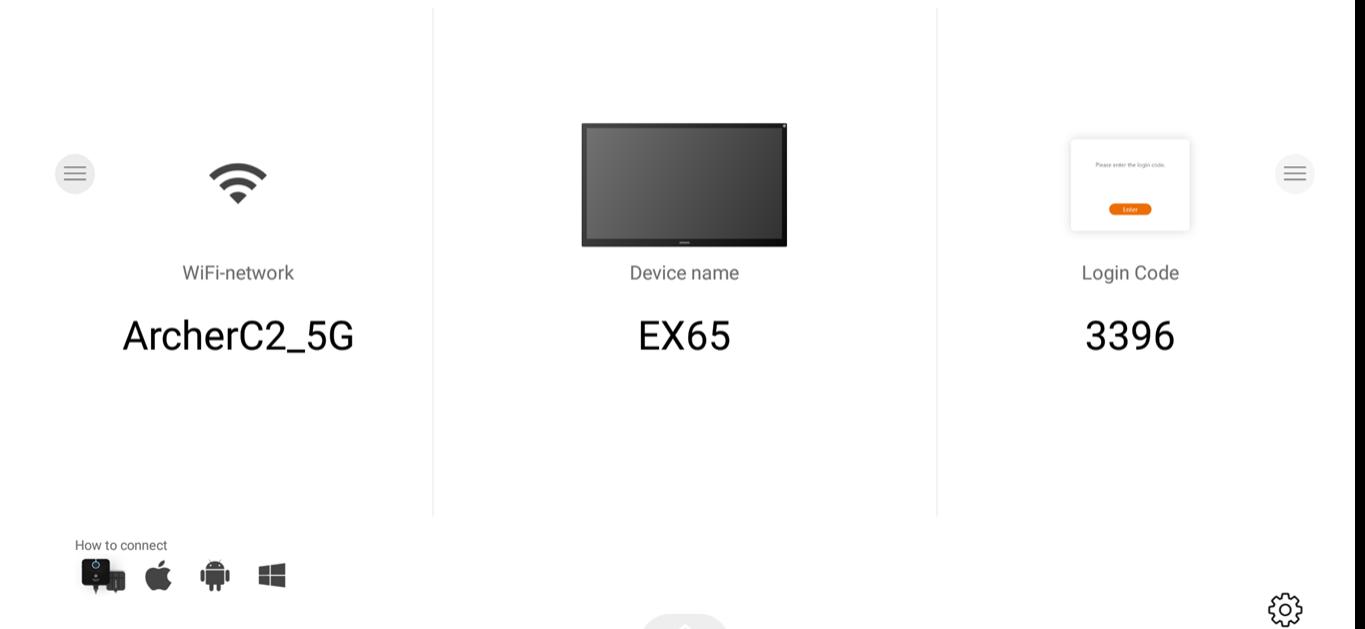

3. Abra el menú "Configuración" en la esquina inferior derecha. Elija la opción "Emparejar dongle".

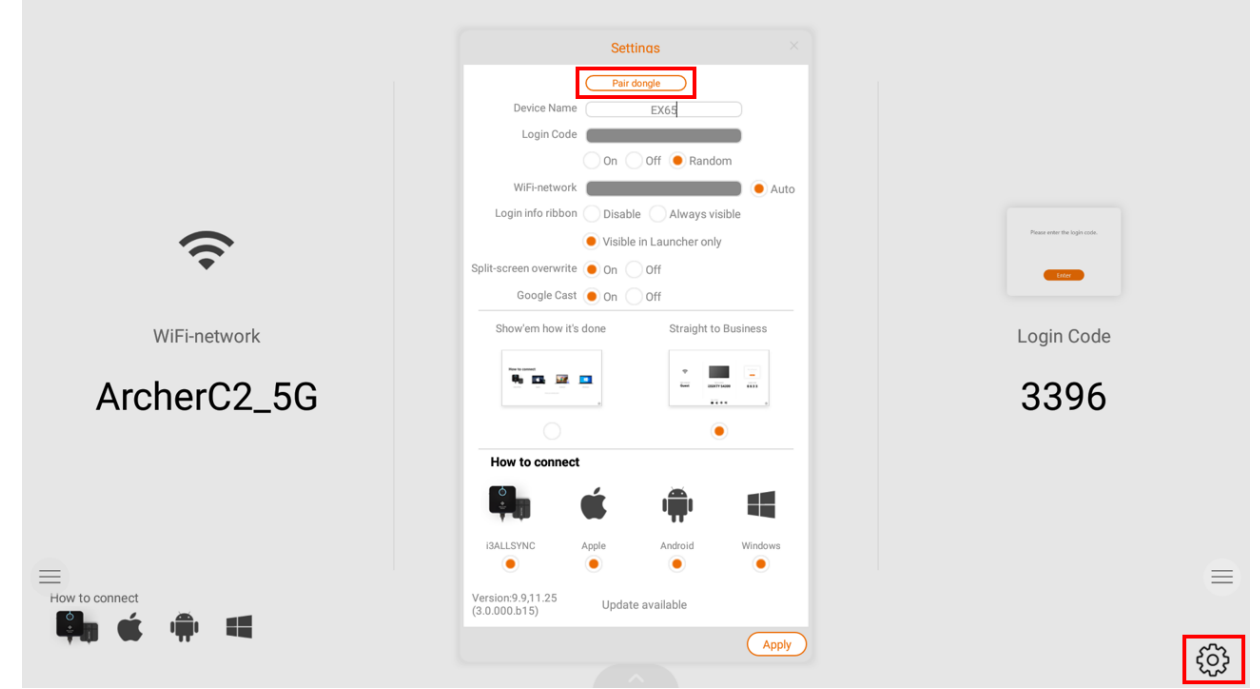

4. Siga los pasos indicados en su pantalla para finalizar el proceso de emparejamiento.

#### **Registro de emparejamiento único**

El transmisor i3ALLSYNC HDMI/USB C utiliza el **NOMBRE DEL DISPOSITIVO** i3TOUCH como registro de emparejamiento. Asegúrese de que todos sus dispositivos i3TOUCH tengan un **NOMBRE DE DISPOSITIVO** único . La configuración **NOMBRE DEL DISPOSITIVO** se puede encontrar en el menú de configuración del dispositivo.